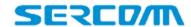

# **DG4244**

DOCSIS3.1 PacketCable1.5 WiFi6 Gateway

# **Basic User Guide**

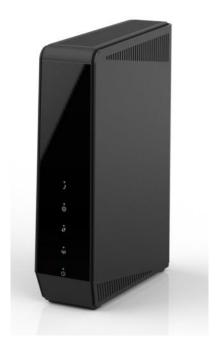

## **SAFETY NOTICE**

**Device Grounding:** The cable distribution system under consideration is a TNV-1 circuit. The common sides or earthed side of the circuit are connected to the screen of the coaxial cable through an antenna connector of tuner and to all accessible parts and circuits (SELV, LCC and accessible metal parts). The screen of the coaxial cable is intended to be connected to earth in the building installation.

Install the cable modem to include grounding the coaxial cable to the earth as close as practical to the building entrance per ANSI/NFPA 70 and the National Electrical Code (NEC section 820.93, Grounding of the Outer Conductive Shield of a Coaxial Cable). The device is designed for IT power systems with phase-to-phase voltage at 120V.

This unit requires a 100-240V, 50-60Hz power adapter. The power adapter must be keyed for proper polarization and must be fully inserted to contact the back of the power connector port to ensure snug connection. Use only the supplied power adapter.

**Disconnecting the Device:** If the cable modem becomes damaged or encounters some other abnormality, disconnect the power adapter from the AC wall outlet immediately.

**Temperature and Altitude:** Install the device in a location not to exceed the maximum operating temperature of 104°F (40°C). Maximum operating altitude is 5000 m (16,404 ft.).

## **CONTENTS OF THE BOX**

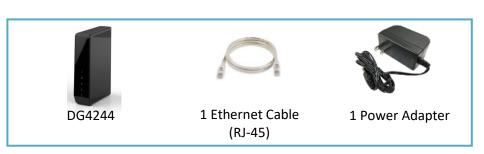

#### **BASIC DG4244 INFORMATION**

| Example of Cable RF MAC       | 00·71·CC·8F·54·C7                 |
|-------------------------------|-----------------------------------|
| Address                       | 00.71.00.01.34.07                 |
| Firmware Version              | Cable FW: 7.2.4GA                 |
|                               | GW FW: V1.14.04.003               |
|                               | DOCSIS 3.1 / 3.0 / 2.0 / 1.1 /1.0 |
| Compatibility                 | PacketCable 1.5 NCS               |
|                               | IEEE 802.11ax 2.4G 4x4 / 5G 4x4   |
|                               | Ethernet LAN1                     |
|                               | 10/100/1000/2500 Mbps             |
|                               | Ethernet LAN2-LAN4                |
|                               | 10/100/1000 Mbps                  |
| Web User Interface            | http://192.168.0.1                |
| Access                        | Login: admin                      |
|                               | Password: password                |
| <b>Advanced Web Interface</b> | http://CableModem_IP              |
| Login                         | Login: mso                        |
|                               | Password: sercommdocsis           |
|                               | By default, it is disabled.       |
|                               | Can be enabled by SNMP:           |
|                               | httplpStackInterfaces             |
|                               | . 1.3.6.1.4.1.915.1.1.1.1.5.1.0   |
|                               | httpslpStackInterfaces            |
|                               | .1.3.6.1.4.1.915.1.1.1.1.1.6.1.0  |
| Private Management MIB        |                                   |
|                               | Provided separately               |
|                               |                                   |

#### **Federal Communication Commission Interference Statement**

This device complies with Part 15 of the FCC Rules. Operation is subject to the following two conditions: (1) This device may not cause harmful interference, and (2) this device must accept any interference received, including interference that may cause undesired operation.

This equipment has been tested and found to comply with the limits for a Class B digital device, pursuant to Part 15 of the FCC Rules. These limits are designed to provide reasonable protection against harmful interference in a residential installation. This equipment generates, uses and can radiate radio frequency energy and, if not installed and used in accordance with the instructions, may cause harmful interference to radio communications. However, there is no guarantee that interference will not occur in a particular installation. If this equipment does cause harmful interference to radio or television reception, which can be determined by turning the equipment off and on, the user is encouraged to try to correct the interference by one of the following measures:

- Reorient or relocate the receiving antenna.
- Increase the separation between the equipment and receiver.
- Connect the equipment into an outlet on a circuit different from that to which the receiver is connected.
- Consult the dealer or an experienced radio/TV technician for help.

FCC Caution: Any changes or modifications not expressly approved by the party responsible for compliance could void the user's authority to operate this equipment.

This transmitter must not be co-located or operating in conjunction with any other antenna or transmitter.

Operations in the 5.15-5.25GHz band are restricted to indoor usage only. Radiation Exposure Statement:

This equipment complies with FCC radiation exposure limits set forth for an uncontrolled environment. This equipment should be installed and operated with minimum distance 38cm between the radiator & your body.

Note: The country code selection is for non-US model only and is not available to all US model. Per FCC regulation, all WiFi product marketed in US must fixed to US operation channels only.

### **Industry Canada statement:**

This device complies with ISED's licence-exempt RSSs. Operation is subject to the following two conditions: (1) This device may not cause harmful interference, and (2) this device must accept any interference received, including interference that may cause undesired operation.

Le présent appareil est conforme aux CNR d' ISED applicables aux appareils

radio exempts de licence. L'exploitation est autorisée aux deux conditions suivantes : (1) le dispositif ne doit pas produire de brouillage préjudiciable, et (2) ce dispositif doit accepter tout brouillage reçu, y compris un brouillage susceptible de provoquer un fonctionnement indésirable.

#### Caution:

- (i) the device for operation in the band 5150-5250 MHz is only for indoor use to reduce the potential for harmful interference to co-channel mobile satellite systems;
- (ii) where applicable, antenna type(s), antenna models(s), and worst-case tilt angle(s) necessary to remain compliant with the e.i.r.p. elevation mask requirement set forth in section 6.2.2.3 shall be clearly indicated.

#### Avertissement:

Le guide d'utilisation des dispositifs pour réseaux locaux doit inclure des instructions précises sur les restrictions susmentionnées, notamment :

- (i) les dispositifs fonctionnant dans la bande 5150-5250 MHz sont réservés uniquement pour une utilisation à l'intérieur afin de réduire les risques de brouillage préjudiciable aux systèmes de satellites mobiles utilisant les mêmes canaux;
- (ii) lorsqu'il y a lieu, les types d'antennes (s'il y en a plusieurs), les numéros de modèle de l'antenne et les pires angles d'inclinaison nécessaires pour rester conforme à l'exigence de la p.i.r.e. applicable au masque d'élévation, énoncée à la section 6.2.2.3, doivent être clairement indiqués

## **Radiation Exposure Statement:**

This equipment complies with ISED radiation exposure limits set forth for an uncontrolled environment. This equipment should be installed and operated with greater than 38cm between the radiator & your body.

Déclaration d'exposition aux radiations:

Cet équipement est conforme aux limites d'exposition aux rayonnements ISED établies pour un environnement non contrôlé. Cet équipement doit être installé et utilisé à plus de 38 cm entre le radiateur et votre corps.

# DG4244 User Guide PREPARING FOR INSTALLATION

Verify package contents, coaxial cables, and power outlet.

- Unpack the box and confirm the contents of the box.
- Verify the power outlet is working and is wired correctly.
- Place your cable modem within the proper distance from the outlet.

#### **INSTALLING THE DG4244**

- 1. Connect the coaxial cable (not supplied) to the Cable connector on the rear panel of the modem and connect the other end to the cable wall outlet. Do not bend or over tighten the cables, as this may strain the connector and cause damage. To connect a modem and a television to the same wall outlet, you must use a cable line splitter (not included).
- 2. Connect the Ethernet cable (supplied) to an Ethernet port on the back panel of the modem and connect the other end to the Ethernet port of a PC. Use a Category 5e or Category 6 Ethernet cable with RJ-45 connectors to ensure Gigabit Ethernet speeds (if the computer supports it).
- 3. Connect the power adapter (supplied) to the Power port on the modem. Connect the other end to a power outlet.

## **UNDERSTANDING DEVICE CONNECTIONS**

### **REAR PANEL:**

**LAN:** Connect to an Ethernet-enabled device such as a computer, gaming console or a wireless access point using an RJ45 Ethernet cable.

**Cable:** Used to connect to the coaxial cable from your Internet service provider.

**Power:** Used to connect to the power adapter. Plug the other end into the outlet.

**Reset:** Used to factory reset the device settings. Press and hold the button for greater than 5 seconds to initiate a factory reset.

This device complies with Part 15 of the FCC Rules. Operation is subject to the following two conditions:

- (1) this device may not cause harmful interference, and
- (2) this device must accept any interference received, including interference that may cause undesired operation.

## **LED BEHAVIOR**

| LED          | COLOR                                                                            | DESCRIPTION                                                               |
|--------------|----------------------------------------------------------------------------------|---------------------------------------------------------------------------|
| Phone Green  | Establishing Voice connectivity: Flashing between <b>On Green</b> and <b>Off</b> |                                                                           |
| riione dieen |                                                                                  | Voice operation: On Green                                                 |
|              |                                                                                  | Establishing IP connectivity: Flashing between On Green and Off           |
| Internet     | Green                                                                            | Normal Operation: On Green                                                |
|              | Device enter standby mode: LED <b>Off</b>                                        |                                                                           |
|              |                                                                                  | Pairing: Flashing between <b>On Green</b> and <b>Off</b>                  |
| WPS          | Green                                                                            | Pairing complete: LED <b>Off</b>                                          |
|              |                                                                                  | Pairing unsuccessful / Device enter standby mode: LED Off                 |
|              |                                                                                  | • A WiFi Device is Connected at 2.4G/5G: <b>On Green</b>                  |
| WIFI Green   | Graan                                                                            | Data is Being Passed Between the modem and the Connected Device: Flashing |
| WIFI         | Green                                                                            | Green                                                                     |
|              |                                                                                  | No CPE connected: On Green                                                |
|              |                                                                                  | Powering Up: Flashing between <b>On Green</b> and <b>Off</b>              |
| Power        | Green                                                                            | Normal Operation: On Green                                                |
|              |                                                                                  | Battery                                                                   |

| LED         | COLOR             | DESCRIPTION                                                                                                    |
|-------------|-------------------|----------------------------------------------------------------------------------------------------|
| LAN<br>1G   | Green /<br>Yellow | <ul> <li>An Ethernet Device is Connected at 1000 Mbps Speeds: On Yellow</li> <li>An Ethernet Device is Connected at 10/100 Mbps Speeds: On Green</li> <li>Data is Being Passed Between the modem and the Connected Device: Flashing Green (or Yellow)</li> <li>No CPE connected: LED Off</li> </ul>      |
| LAN<br>2.5G | Green /<br>Yellow | <ul> <li>An Ethernet Device is Connected at 2500 Mbps Speeds: On Yellow</li> <li>An Ethernet Device is Connected at 10/100/1000 Mbps Speeds: On Green</li> <li>Data is Being Passed Between the modem and the Connected Device: Flashing Green (or Yellow)</li> <li>No CPE connected: LED Off</li> </ul> |

# DG4244 User Guide Rear Panel I/O

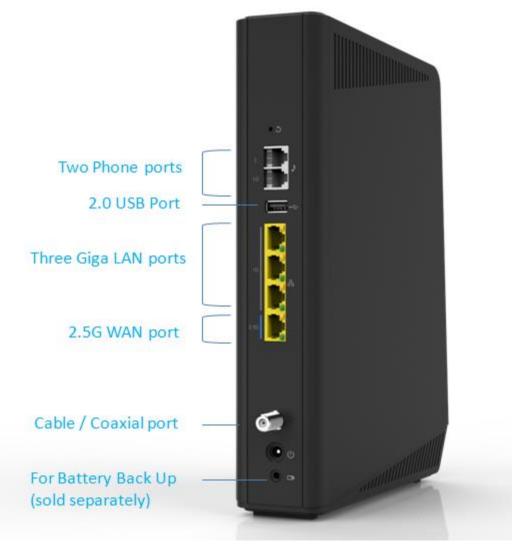

## **Option (Sold separately) Battery Back Up**

When using battery back up unit with Device, battery only be activated by losing PSU power source. Under battery mode the device will limit to support only partial DOCSIS channel & VoIP, and disable Ethernet & WiFi & USB access.

## **WEB GUI ACCESS AND DETAILS**

**Local Web GUI Access** 

Local IP: 192.168.0.1

Login: admin

Password: password

Remote Web GUI Access

Remote IP: RF IP Address

Login: mso

Password: daily password

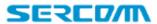

Hi mso • <u>Logout</u> **⊘** Internet **⊘** Wi-Fi **②** Low Security

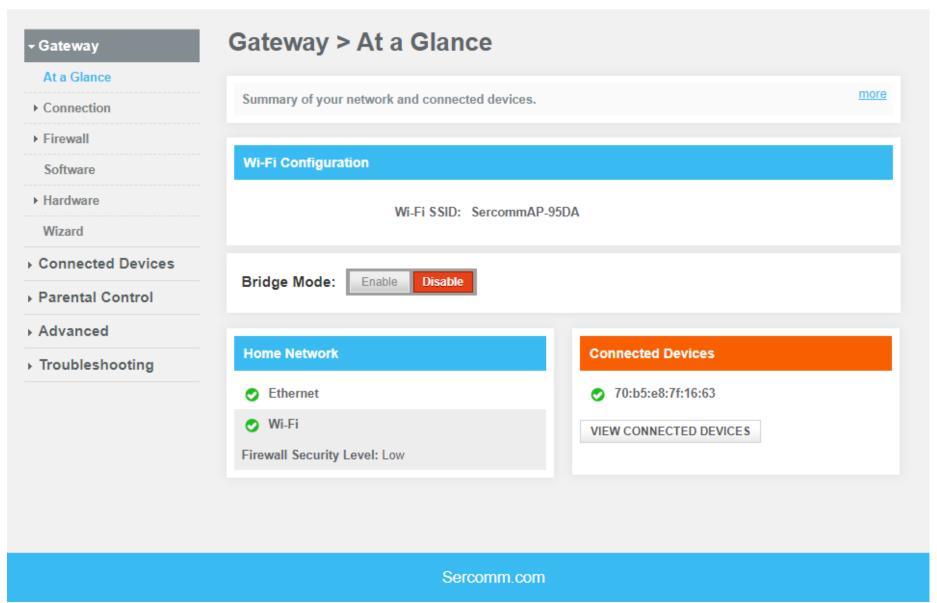

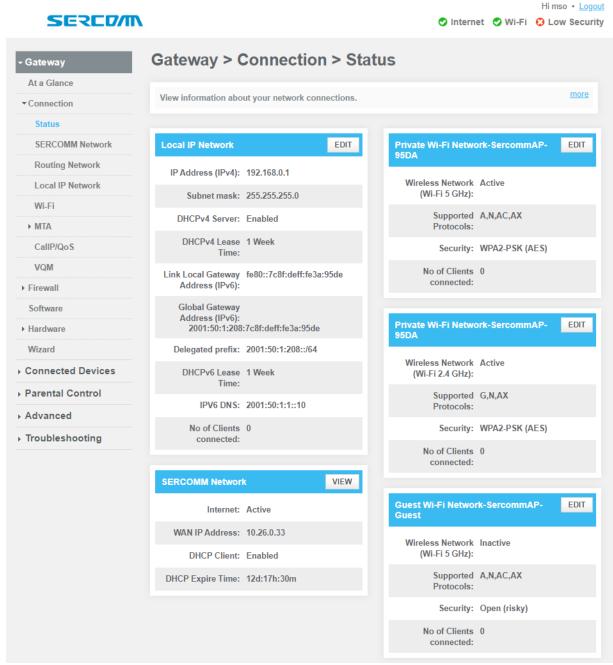

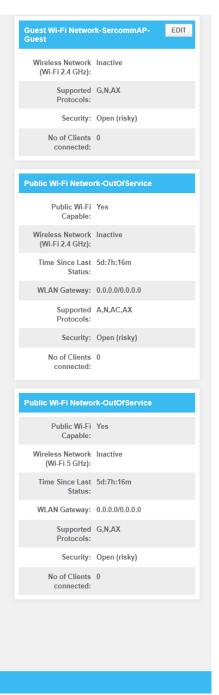

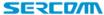

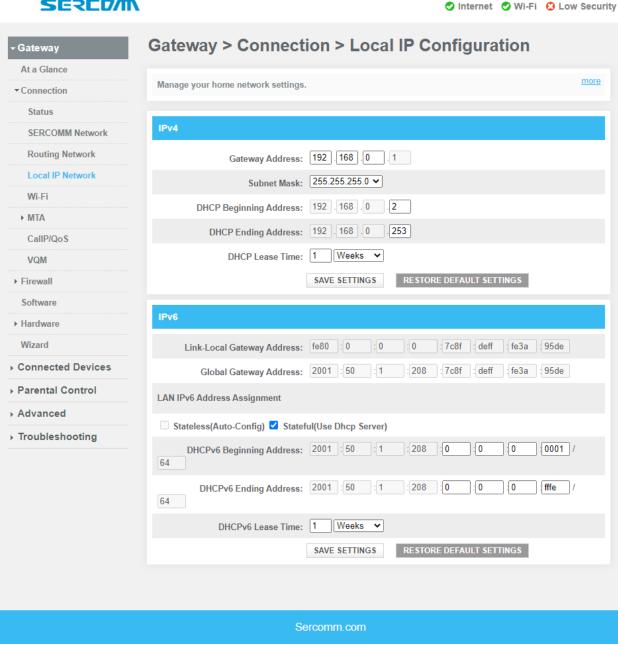

DG4244 User Gude\_rev01 Sercomm copyright

Hi mso · Logout

► MTA

VOM

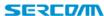

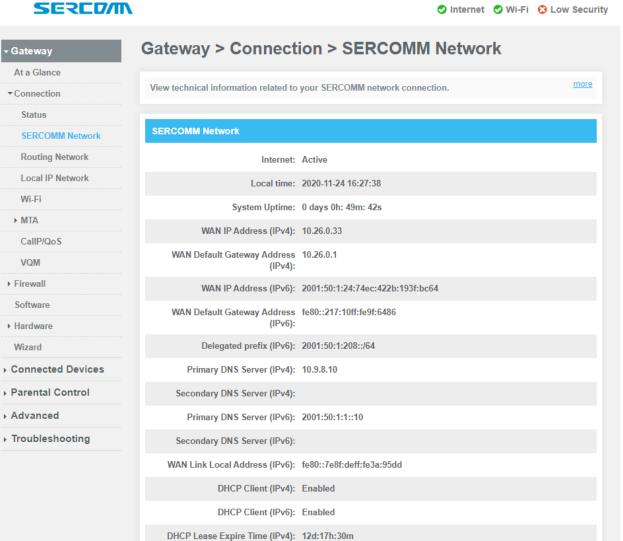

DHCP Lease Expire Time (IPv6): 0d:0h:42m

WAN MAC: 7C:8F:DE:3A:95:DD eMTA MAC: 7C:8F:DE:3A:95:DB CM MAC: 7C:8F:DE:3A:95:DA

DG4244 User Gude\_rev01 Sercomm copyright

Hi mso · Logout

| Initialization Procedure                         |                        |
|--------------------------------------------------|------------------------|
| Initialize Hardware:                             | Complete               |
| Acquire Downstream Channel:                      | Complete               |
| Upstream Ranging:                                | Complete               |
| DHCP bound:                                      | Complete               |
| Set Time-of-Day:                                 | Complete               |
| Configuration File Download:                     | Complete               |
| Registration:                                    | Complete               |
| CM DHCP Parameters                               |                        |
| CM IP Address:                                   | 10.24.0.21             |
| CM Subnet Mask:                                  | 255.255.0.0            |
| CM IP Gateway:                                   | 10.24.0.1              |
| CM TFTP Server:                                  | 10.9.8.10              |
| CM Time Server:                                  | 10.9.8.10              |
| CM Time Offset:                                  | 28800                  |
| CM Boot File:                                    | generic.cfg            |
| MDD IP Mode Override:                            | HONOR                  |
| Learned IP Mode:                                 | DPM                    |
| CM IP Time Remaining                             |                        |
| DHCP Lease Time:                                 | D: 0 H: 21 M: 32 S: 22 |
| DHCP Rebind Time:                                | D: 0 H: 18 M: 44 S: 47 |
| DHCP Renew Time:                                 | D: 0 H: 10 M: 22 S: 1  |
| CM PacketCable Options                           |                        |
| Sub-option 1 Service Provider's<br>Primary DHCP: | 255.255.255.255        |
| Sub-option 1 Service Provider's Secondary DHCP:  | 255.255.255.255        |
| MTA DHCP Parameters                              |                        |
| MTA FQDN:                                        |                        |
| MTA IP Address:                                  | 0.0.0.0                |
| MTA IP Subnet Mask:                              | 0.0.0.0                |
| MTA IP Gateway:                                  | 0.0.0.0                |
| MTA Bootfile:                                    |                        |

Modulation

QAM256

| de                     |                   |                     |           |           |
|------------------------|-------------------|---------------------|-----------|-----------|
| MTA IP Time Remaining  |                   |                     |           |           |
| DHCP Le                | ase Time: D: 0 H: | 0 M: 0 S: 0         |           |           |
| DHCP Reb               | ind Time: D: 0 H: | 0 M: 0 S: 0         |           |           |
| DHCP Rer               | new Time: D: 0 H: | 0 M: 0 S: 0         |           |           |
|                        |                   |                     |           |           |
| MTA DHCP Option 6      |                   |                     |           |           |
| Network Prin           | nary DNS: 0.0.0.0 |                     |           |           |
| Network Second         | lary DNS: 0.0.0.0 |                     |           |           |
|                        |                   |                     |           |           |
| MTA PacketCable Option | ns(Option 122)    |                     |           |           |
| Sub                    | -option 3:        |                     |           |           |
| Sub                    | -option 6:        |                     |           |           |
| Sub                    | -option 7: 0      |                     |           |           |
| Sub                    | option 8: 10      |                     |           |           |
| Cable Modem            |                   |                     |           |           |
|                        | 0.0               |                     |           |           |
| HW Version:            | 0.D               | 0 4                 |           |           |
| Vendor:                |                   | nm Corporation      | 4040      |           |
| BOOT Version:          |                   | 36C.651996.R.201118 | 1642      |           |
| Core Version:          | 0.0.0.0           |                     |           |           |
| Model:                 | DG424             |                     |           |           |
| Product Type:          | DG424             |                     |           |           |
| Flash Part:            | 3744 M            | _                   |           |           |
| Download Version:      | 1.14.04           |                     |           |           |
| Serial Number:         | 2010DI            | 1S000025            |           |           |
| Downstream             | Channel Bondii    | ng Value            |           |           |
| Index                  | 2                 | 1                   | 3         | 4         |
| Lock Status            | Locked            | Locked              | Locked    | Locked    |
| Frequency              | 537000000         | 531000000           | 543000000 | 549000000 |
| SNR                    | 43.376591         | 43.376591           | 43.376591 | 44.625977 |
| Power Level            | 4.900002          | 4.800003            | 4.599998  | 4.500000  |

QAM256

DG4244 User Gude\_rev01 Sercomm copyright

QAM256

QAM256

| Downstream<br>OFDM Channels | Channel Bonding Value |               |
|-----------------------------|-----------------------|---------------|
| ChannellD                   | 0                     | 5             |
| ChanIndicator               |                       | backupPrimary |
| SubcarrierZeroFreq          | 0                     | 210100000     |
| FirstActive SubcarrierNum   | 0                     | 3596          |
| LastActive SubcarrierNum    | 0                     | 4595          |
| NumActiveSubcarriers        | 0                     | 968           |
| SubcarrierSpacing           | 0                     | 25            |
| PlcFreq                     | 0                     | 308000000     |
| LockStatus                  | Not Locked            | Locked        |

| Upstream     | Channel Bonding Value |               |
|--------------|-----------------------|---------------|
| Index        | 1                     | 2             |
| Lock Status  | Locked                | Locked        |
| Frequency    | 34400000              | 28000000      |
| Symbol Rate  | 5120 KSym/sec         | 5120 KSym/sec |
| Power Level  | 30.270599             | 30.270599     |
| Modulation   | 64QAM                 | 64QAM         |
| Channel Type | US_TYPE_ATDMA         | US_TYPE_ATDMA |

| Upstream<br>OFDMA<br>Channels | Channel Bonding Va | ılue       |
|-------------------------------|--------------------|------------|
| ChannellD                     | 0                  | 0          |
| LockStatus                    | Not Locked         | Not Locked |
| SubcarrierZeroFreq            | 0                  | 0          |
| FirstActive SubcarrierNum     | 0                  | 0          |
| LastActive Subcarrier Num     | 0                  | 0          |
| NumActive Subcarriers         | 0                  | 0          |
| SubcarrierSpacing             | 0                  | 0          |
| TxPower                       | 0                  | 0          |

| CM Error Codeword          | ls   |      |      |      |
|----------------------------|------|------|------|------|
| Unerrored<br>Codewords     | 8734 | 8612 | 8506 | 8402 |
| Correctable<br>Codewords   | 0    | 0    | 0    | 0    |
| Uncorrectable<br>Codewords | 0    | 0    | 0    | 0    |

Sercomm.com

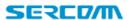

Hi mso • Logout

✓ Internet ✓ Wi-Fi C Low Security

| IPv4 Routing Table                   |                                                                                                    |                                                                                                    |                                                                                                    |
|--------------------------------------|----------------------------------------------------------------------------------------------------|----------------------------------------------------------------------------------------------------|----------------------------------------------------------------------------------------------------|
|                                      |                                                                                                    |                                                                                                    |                                                                                                    |
| IP/Prefix                            | Gateway                                                                                                    | Interface                                                                                                    | Metric                                                                                                    |
| 0.0.0.0/0                            | 10.26.0.1                                                                                                    | erouter0                                                                                                    | 0                                                                                                    |
| 10.26.0.0/16                         | 0.0.0.0                                                                                                    | erouter0                                                                                                    | 0                                                                                                    |
| 192.168.0.0/24                       | 0.0.0.0                                                                                                    | brlan0                                                                                                    | 0                                                                                                    |
| 192.168.2.0/24                       | 0.0.0.0                                                                                                    | brlan7                                                                                                    | 0                                                                                                    |
|                                      |                                                                                                    |                                                                                                    |                                                                                                    |
|                                      |                                                                                                    |                                                                                                    |                                                                                                    |
| IP/Prefix                            | Gateway                                                                                                    | Interface                                                                                                    | Metric                                                                                                    |
| 2001:50:1:24:74ec:422b:1<br>93f:bc64 |                                                                                                    | erouter0                                                                                                    | 256                                                                                                    |
| 2001:50:1:24::/64                    |                                                                                                    | erouter0                                                                                                    | 256                                                                                                    |
| 2001:50:1:208::/64                   |                                                                                                    | brlan0                                                                                                    | 256                                                                                                    |
| ::/0                                 | fe80::217:10ff:fe9f:6486                                                                                                    | erouter0                                                                                                    | 1024                                                                                                    |
|                                      |                                                                                                    |                                                                                                    |                                                                                                    |
|                                      |                                                                                                    |                                                                                                    |                                                                                                    |
|                                      |                                                                                                    |                                                                                                    |                                                                                                    |
|                                      | 10.26.0.0/16 192.168.0.0/24 192.168.2.0/24  IPv6 Routing Table IP/Prefix 2001:50:1:24:74ec:422b:1 93f:bc64 2001:50:1:24::/64 2001:50:1:208::/64 | 0.0.0.0/0 10.26.0.1 10.26.0.0/16 0.0.0.0 192.168.0.0/24 0.0.0.0 192.168.2.0/24 0.0.0.0  IPv6 Routing Table IP/Prefix Gateway 2001:50:1:24:74ec:422b:1 93f:bc64 2001:50:1:24::/64 2001:50:1:208::/64 | 0.0.0.0/0       10.26.0.1       erouter0         10.26.0.0/16       0.0.0.0       erouter0         192.168.0.0/24       0.0.0.0       brlan0         192.168.2.0/24       0.0.0.0       brlan7         IPv6 Routing Table         IP/Prefix       Gateway       Interface         2001:50:1:24:74ec:422b:1       erouter0         2001:50:1:24::/64       erouter0         2001:50:1:208::/64       brlan0 |

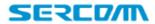

Hi mso • <u>Logout</u> **⊘** Internet **⊘** Wi-Fi **⊘** Low Security

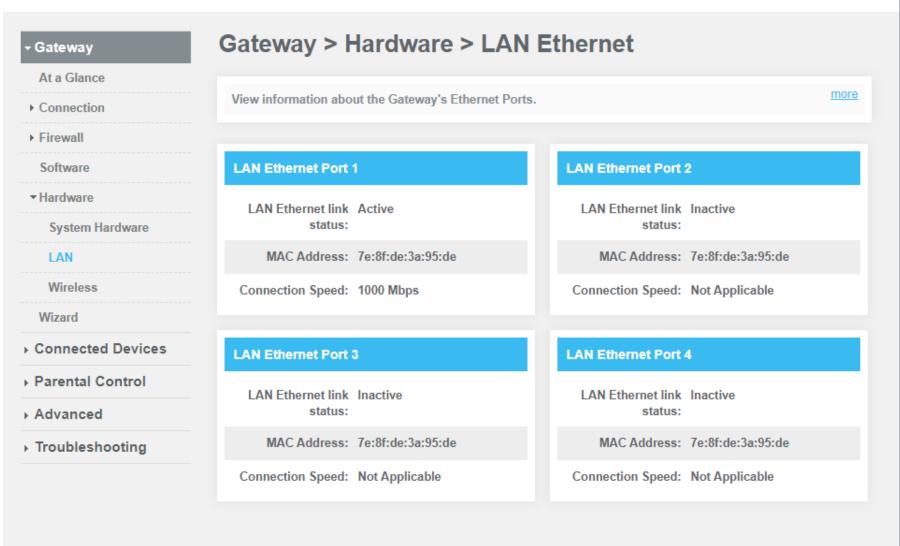

Sercomm.com

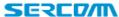

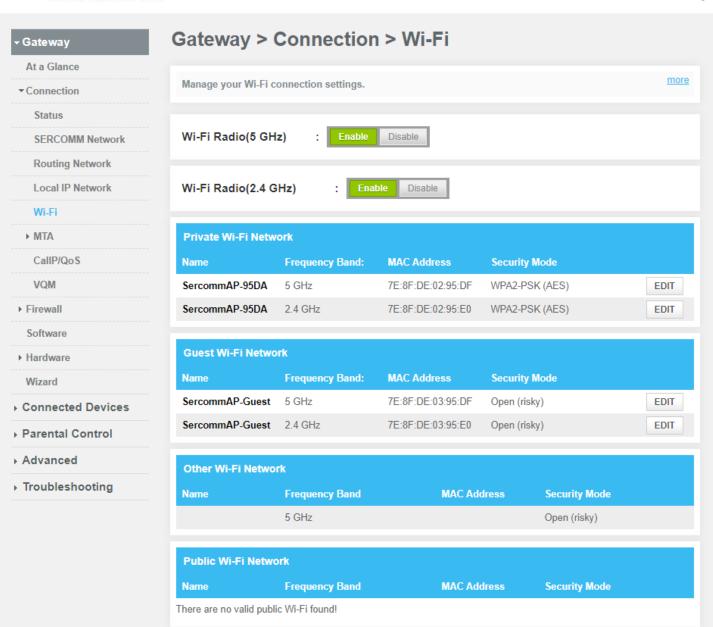

DG4244 User Gude\_rev01 Sercomm copyright

Hi mso · Logout

✓ Internet
✓ Wi-Fi
☼ Low Security

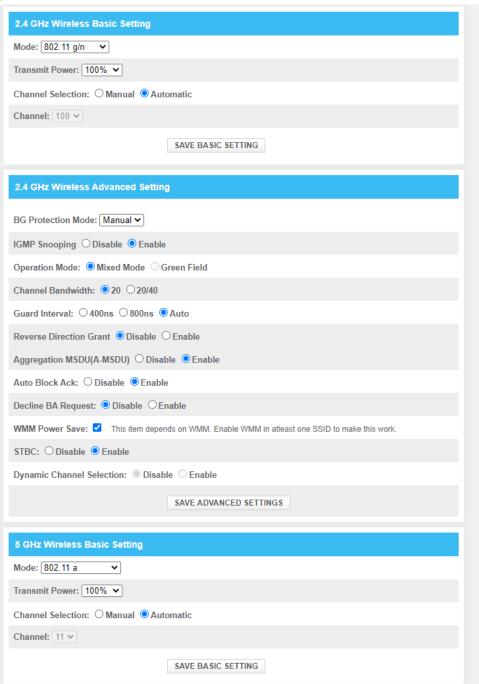

| 5 GHz Wireless Advanced Setting                                                             |  |  |
|---------------------------------------------------------------------------------------------|--|--|
| IGMP Snooping ○ Disable ● Enable                                                            |  |  |
| Operation Mode:   Mixed Mode   Green Field                                                  |  |  |
| Channel Bandwidth:    20 ○ 20/40                                                            |  |  |
| Guard Interval: ○ 400ns ○ 800ns ● Auto                                                      |  |  |
| Reverse Direction Grant  Disable  Enable                                                    |  |  |
| Aggregation MSDU(A-MSDU) ○ Disable ● Enable                                                 |  |  |
| Auto Block Ack: ○ Disable ● Enable                                                          |  |  |
| Decline BA Request: ● Disable ○ Enable                                                      |  |  |
| DFS Channel Selection In Auto Mode:   Disable   Enable                                      |  |  |
| WMM Power Save: This item depends on WMM. Enable WMM in atleast one SSID to make this work. |  |  |
| STBC: ○ Disable ● Enable                                                                    |  |  |
| Dynamic Channel Selection:   Disable   Enable                                               |  |  |
| SAVE ADVANCED SETTINGS                                                                      |  |  |
| Band Steering                                                                               |  |  |
| Enable:   Disable  Enable                                                                   |  |  |
| Logging: STEERING HISTORY                                                                   |  |  |
| Utilzation Threshold(5 GHz): 0                                                              |  |  |
| Signal Threshold(5 GHz): 0                                                                  |  |  |
| Physical Rate Threshold(5 GHz): 0                                                           |  |  |
| Utilzation Threshold(2.4 GHz): 0                                                            |  |  |
| Signal Threshold(2.4 GHz): 0                                                                |  |  |
| Physical Rate Threshold(2.4 GHz): 0                                                         |  |  |
| SAVE BAND STEERING SETTINGS                                                                 |  |  |

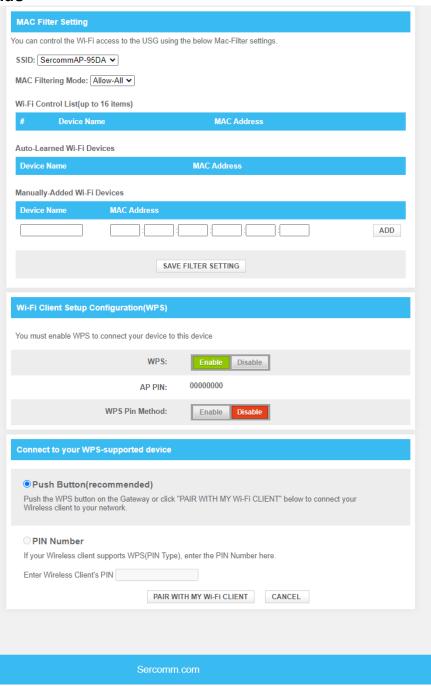

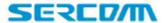

Hi mso • Logout

✓ Internet ✓ Wi-Fi 🖸 Low Security

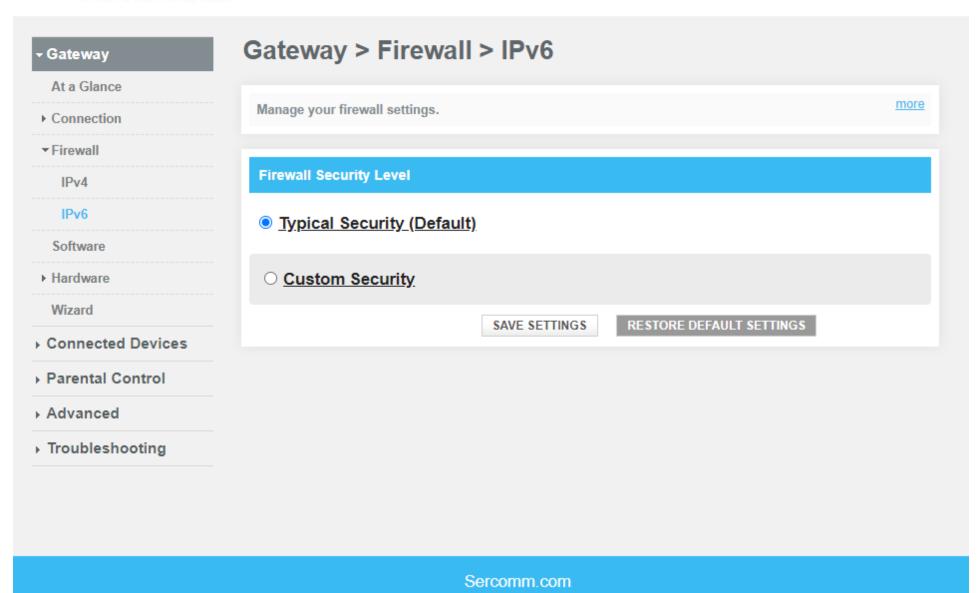

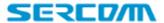

Hi mso • Logout

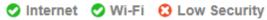

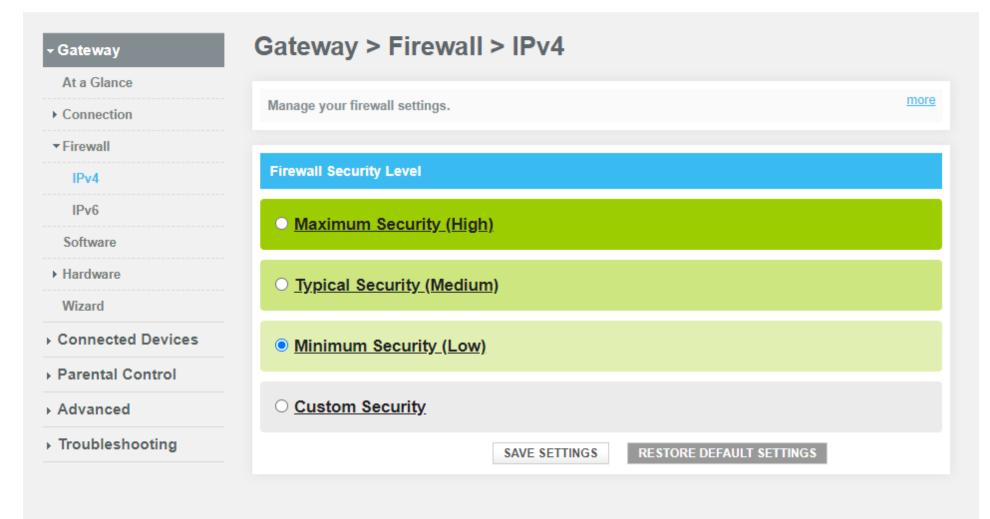

Sercomm.com

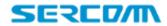

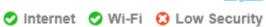

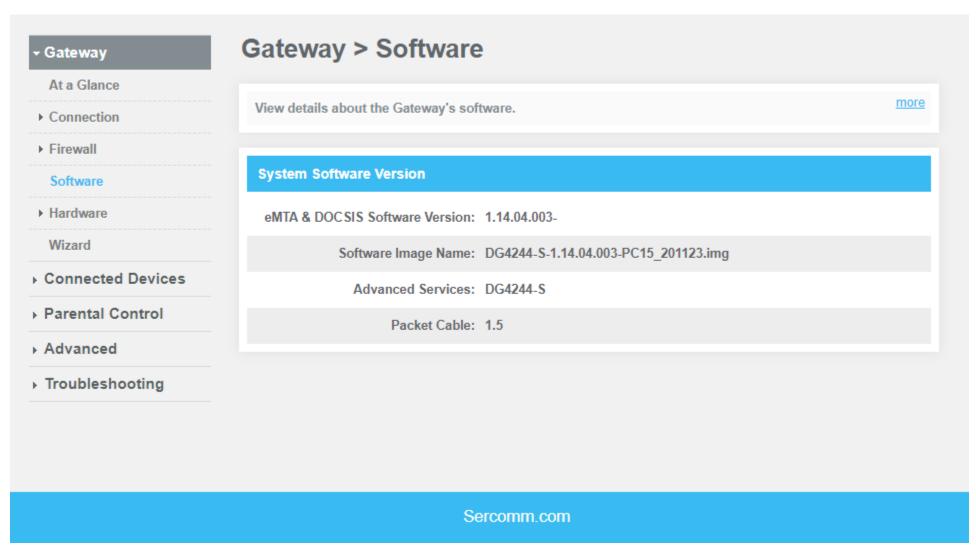

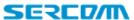

Hi mso • <u>Logout</u> **⊘** Internet **⊘** Wi-Fi **⊘** Low Security

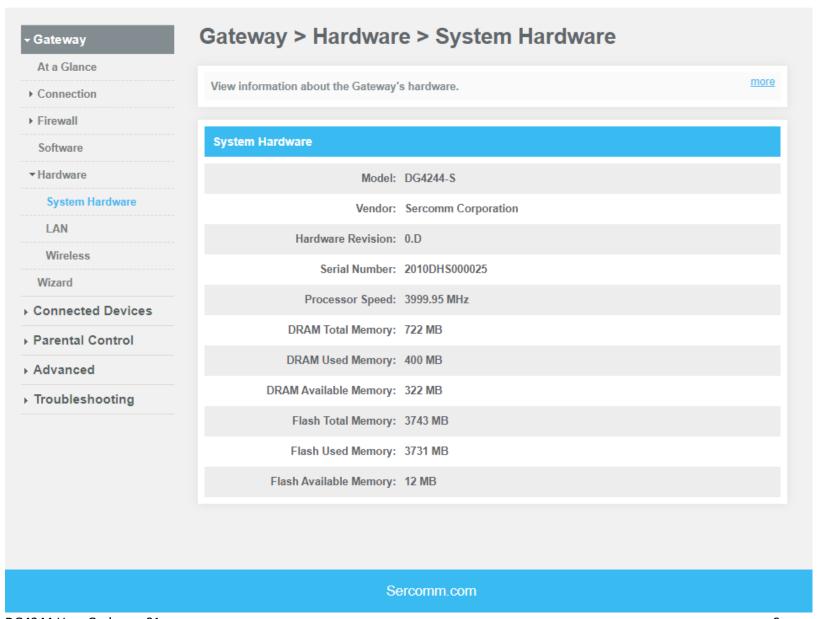

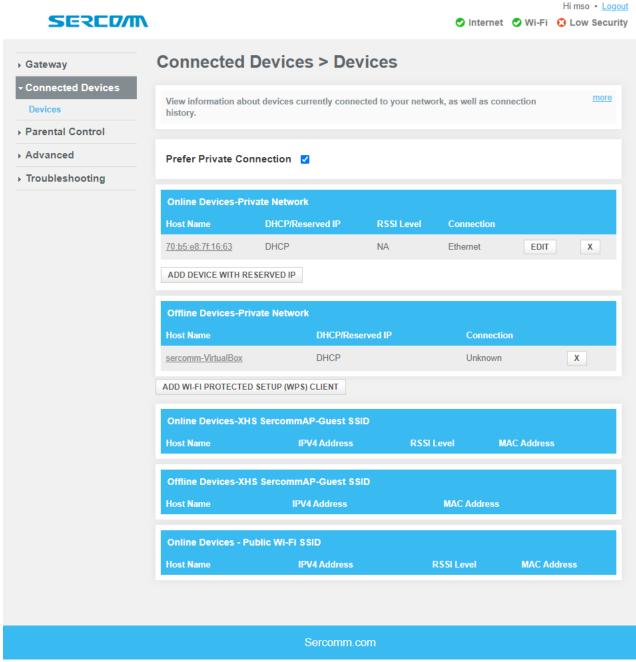

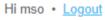

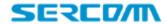

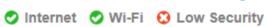

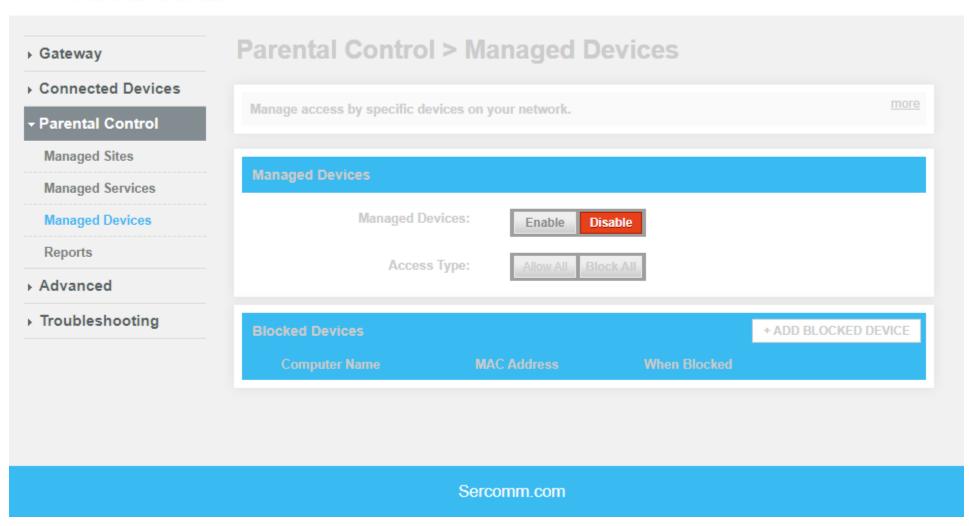

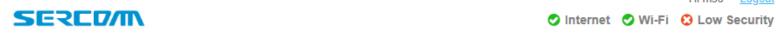

Hi mso · Logout

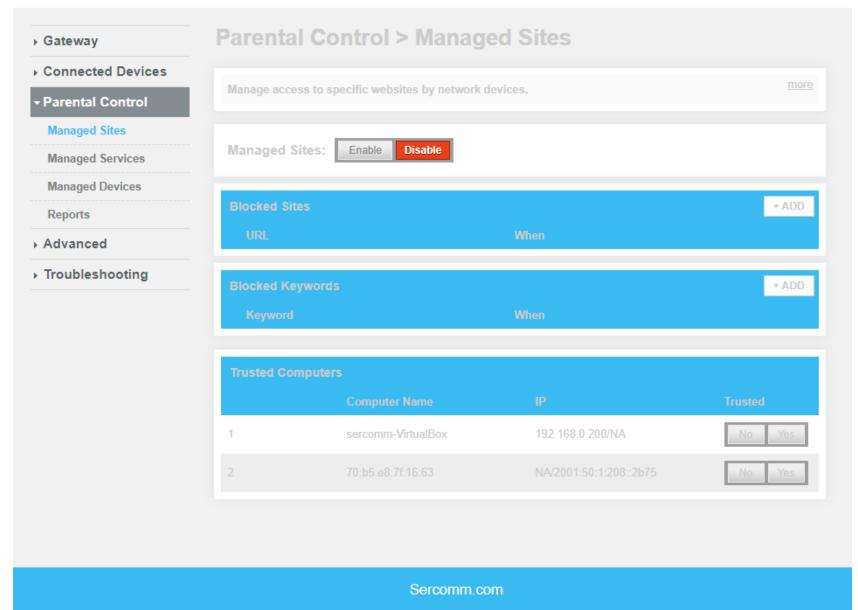

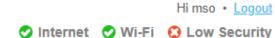

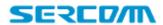

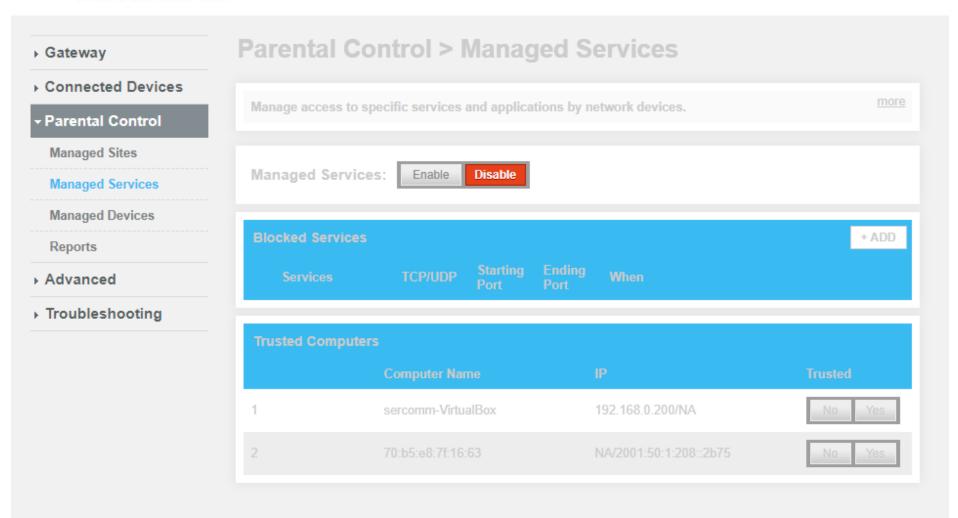

Sercomm.com

Hi mso · Logout

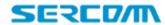

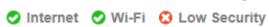

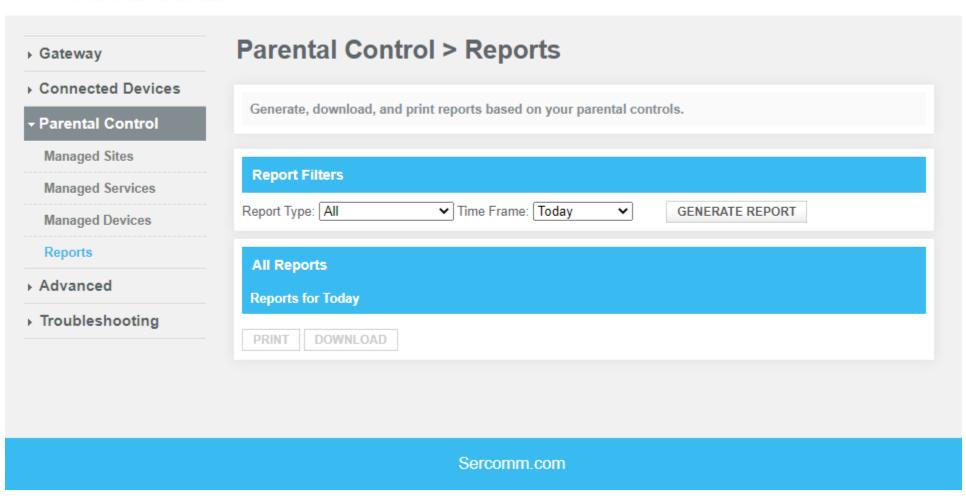

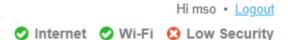

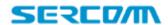

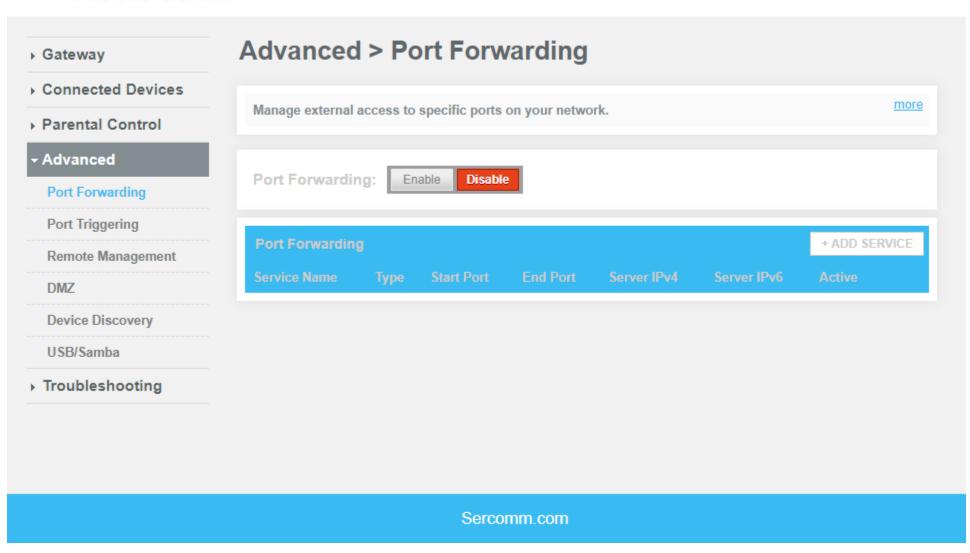

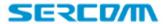

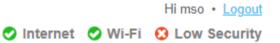

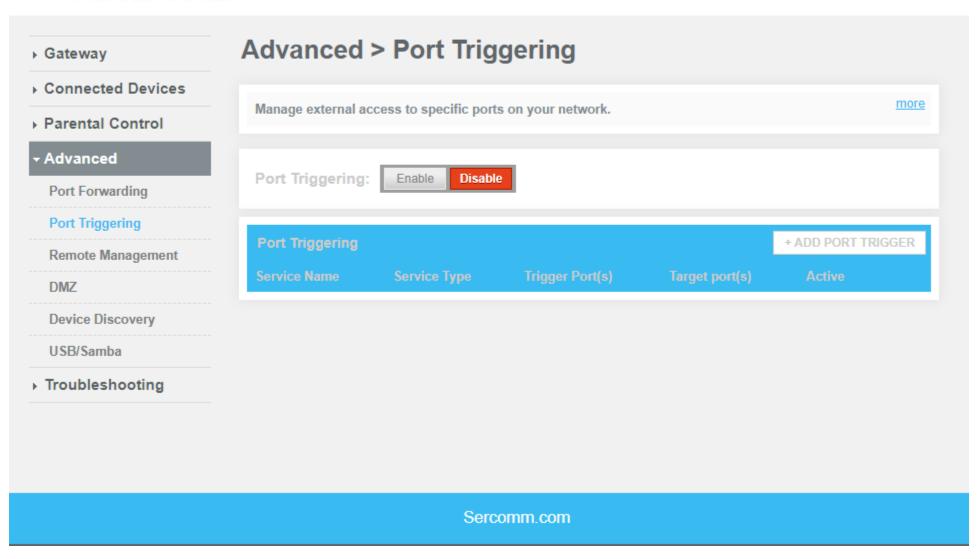

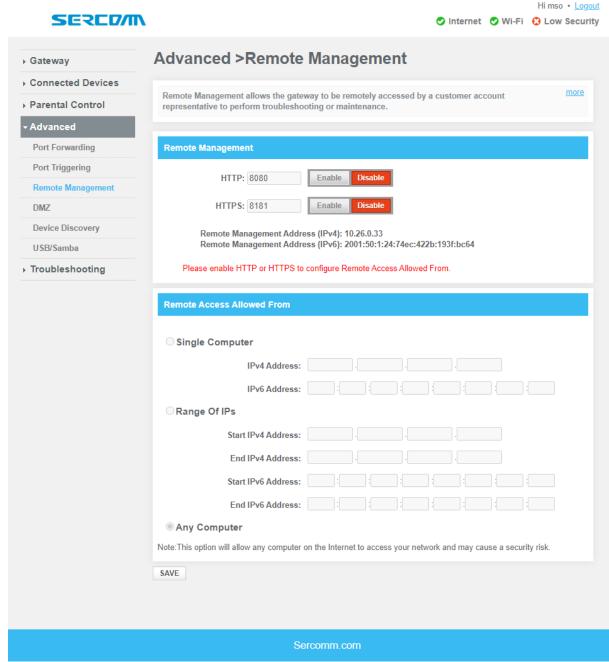

Hi mso · Logout

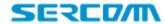

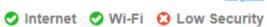

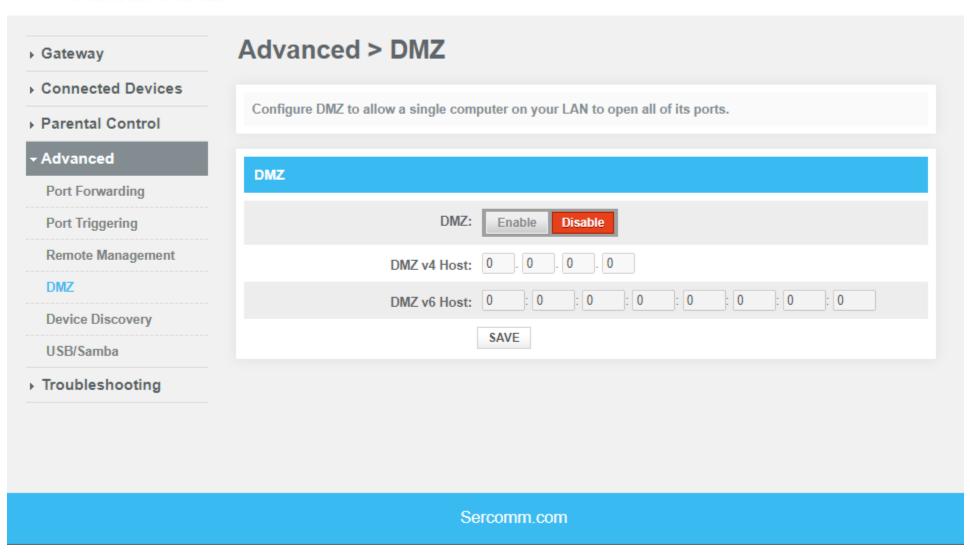

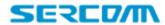

Hi mso ⋅ Logout

✓ Internet ✓ Wi-Fi 🖸 Low Security

| Manage UPnP network.  Manage UPnP network.  Manage UPnP network.  Manage UPnP network.  Manage UPnP network.  Manage UPnP network.  Device Discovery  UPnP: Enable Disable  Advertisement Period: 30 minutes  DMZ  Device Discovery  USB/Samba  SAVE | Gateway           | Advanced > Device Discovery                                                                                                    |
|----------------------------------------------------------------------------------------------------|-------------------|----------------------------------------------------------------------------------------------------|
| Parental Control  Advanced  Port Forwarding  Port Triggering  Remote Management  DMZ  Device Discovery  UPnP: Enable Disable  Advertisement Period: 30 minutes  DMZ  Time To Live: 5 hops  SAVE                                                      | Connected Devices | Manager LIDe Disease de la modernitation de la modernitation de la |
| Port Forwarding  Port Triggering  Remote Management  DMZ  Device Discovery  UPnP: Enable Disable  Advertisement Period: 30 minutes  Time To Live: 5 hops  SAVE                                                                                       | Parental Control  | Manage UPnP network.                                                                                                    |
| Port Triggering  Remote Management  Advertisement Period:  DMZ  Device Discovery  USB/Samba  UPnP: Enable Disable  30 minutes  5 hops                                                                                                    |                   | Device Discovery                                                                                                    |
| DMZ  Time To Live:  Device Discovery  USB/Samba  SAVE                                                                                                    |                   | UPnP: Enable Disable                                                                                                    |
| Device Discovery  USB/Samba  Time To Live:  5 hops  SAVE                                                                                                    |                   | Advertisement Period: 30 minutes                                                                                                    |
| SAVE                                                                                                    |                   | Time To Live: 5 hops                                                                                                    |
| Troubleshooting                                                                                                    | USB/Samba         | SAVE                                                                                                    |
|                                                                                                    | Troubleshooting   |                                                                                                    |
|                                                                                                    |                   |                                                                                                    |
|                                                                                                    |                   | Sercomm.com                                                                                                    |

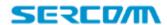

Hi mso • Logout **⊘** Internet **⊘** Wi-Fi **⊘** Low Security

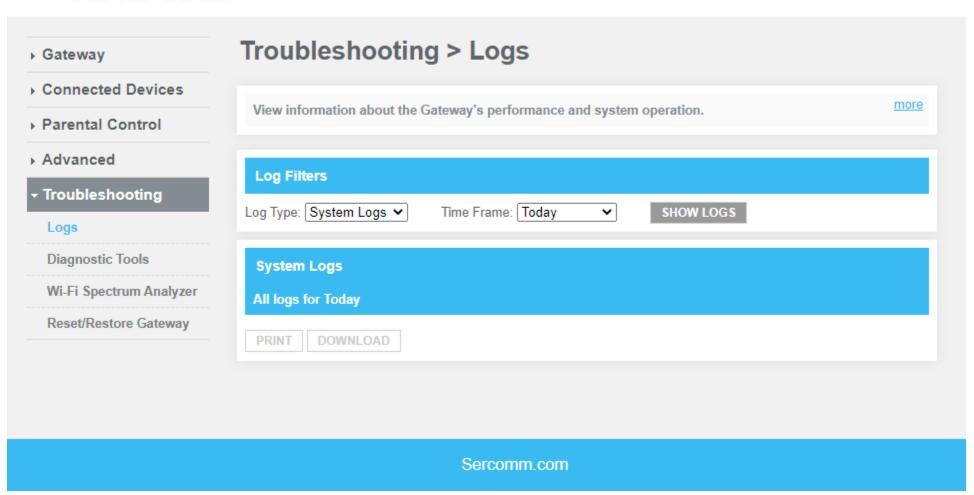

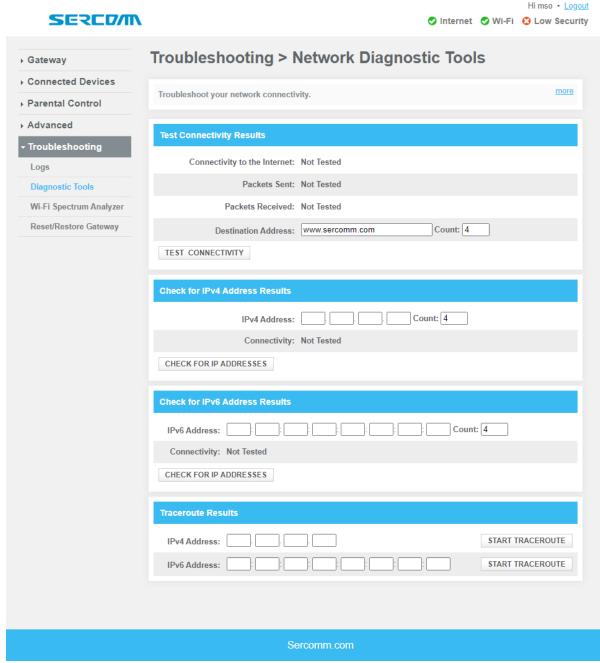

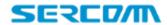

Hi mso • Logout

✓ Internet ✓ Wi-Fi 🖸 Low Security

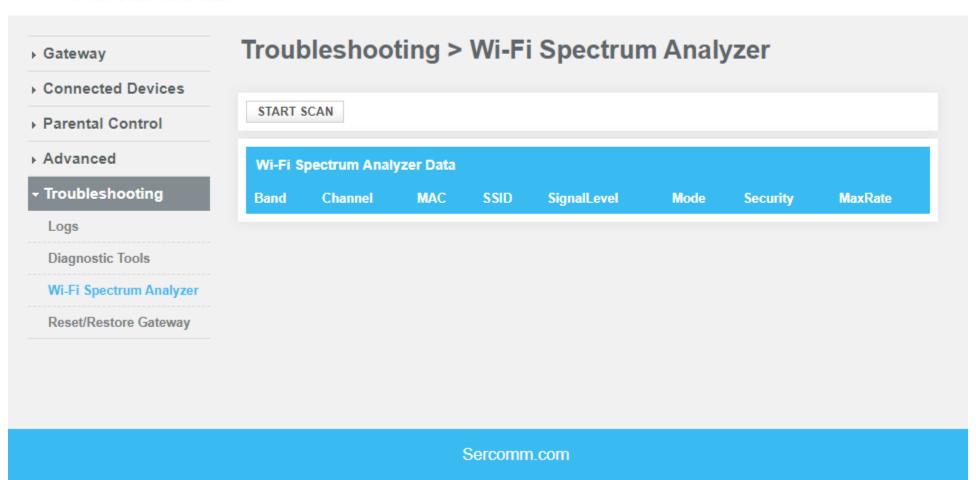

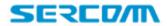

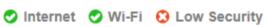

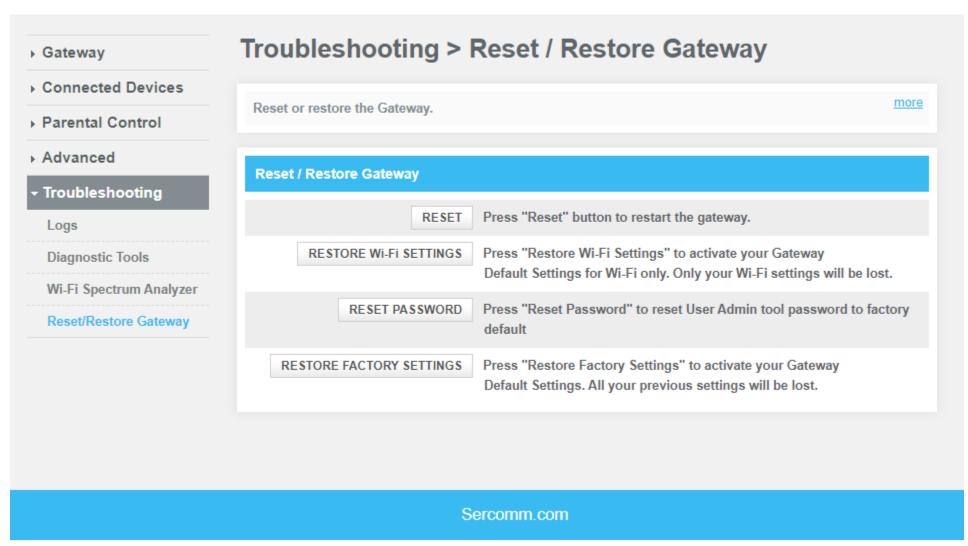